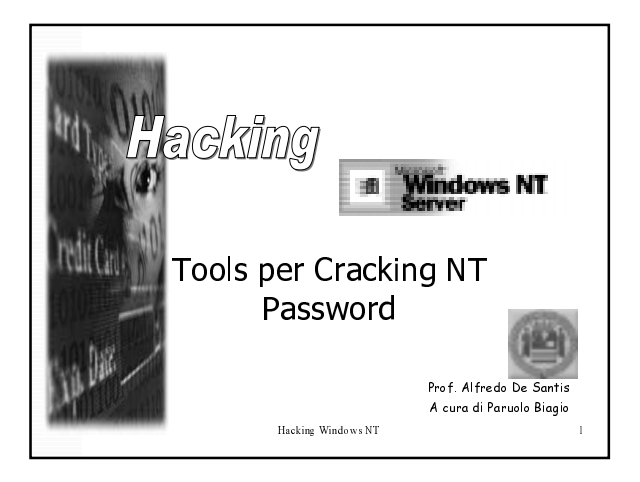

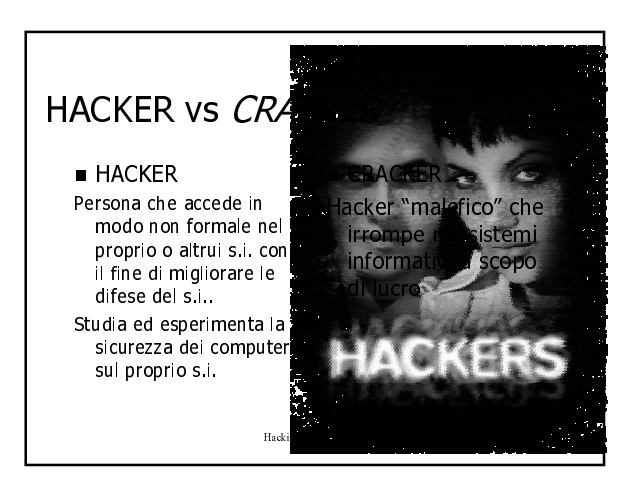

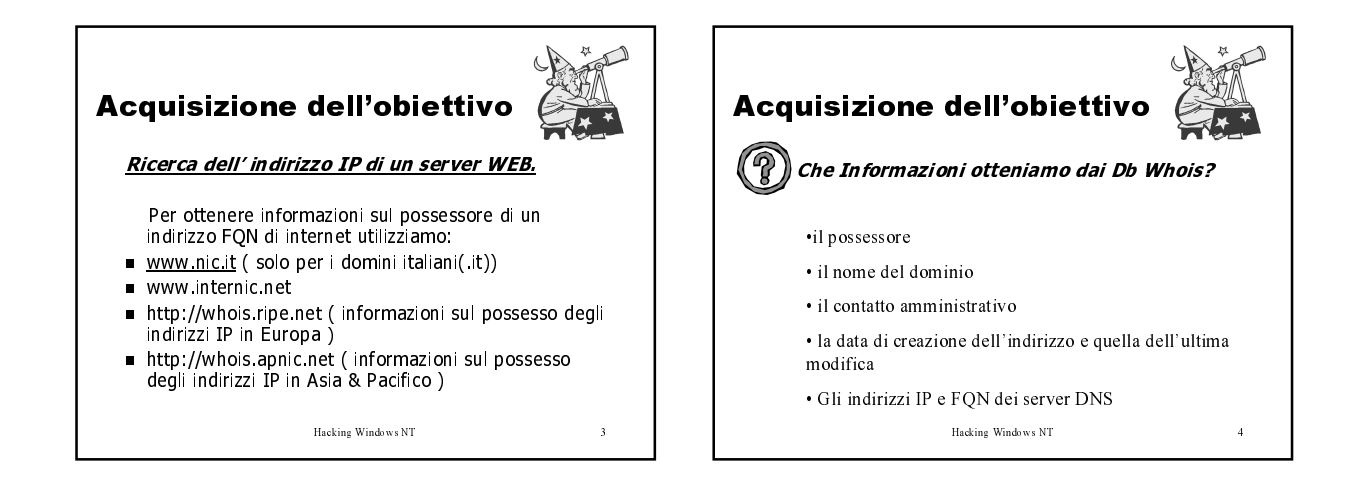

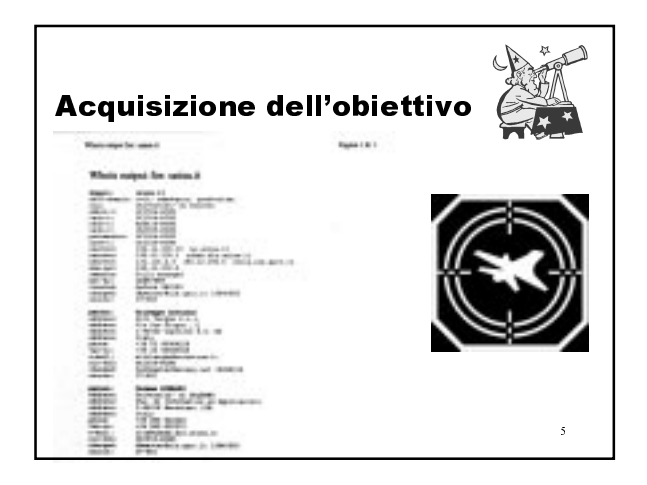

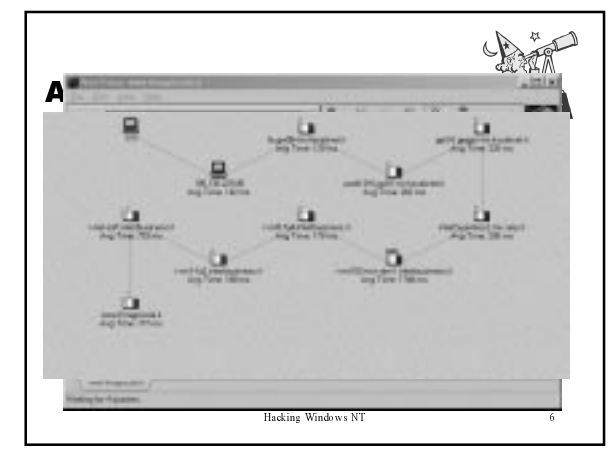

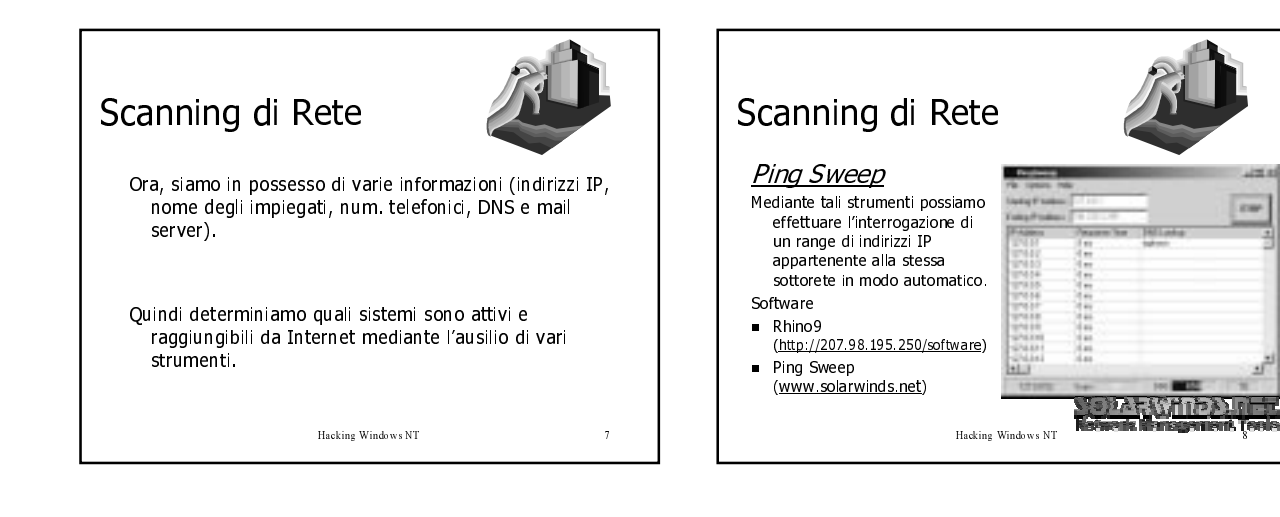

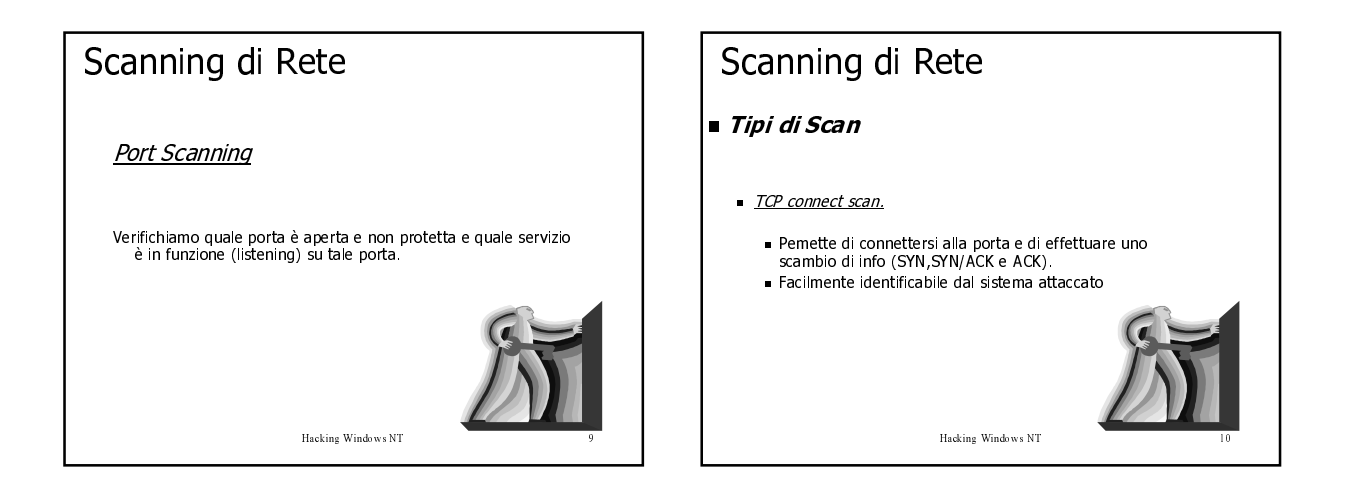

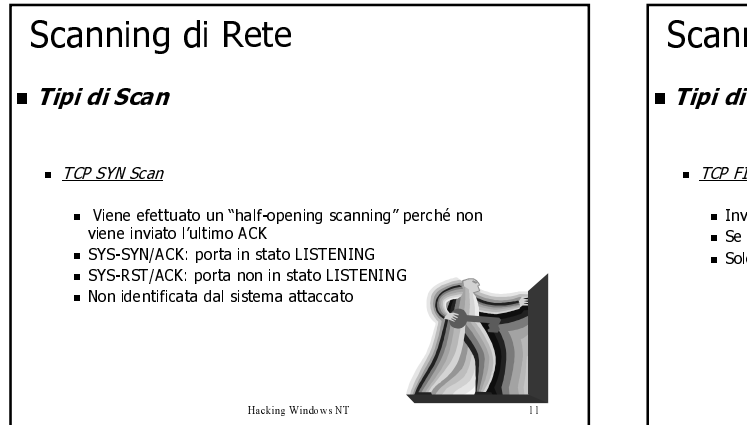

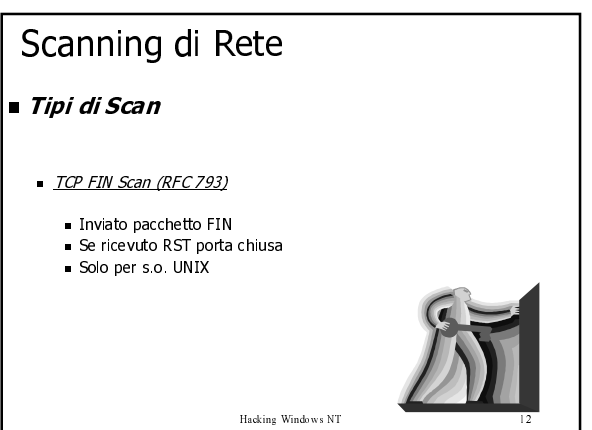

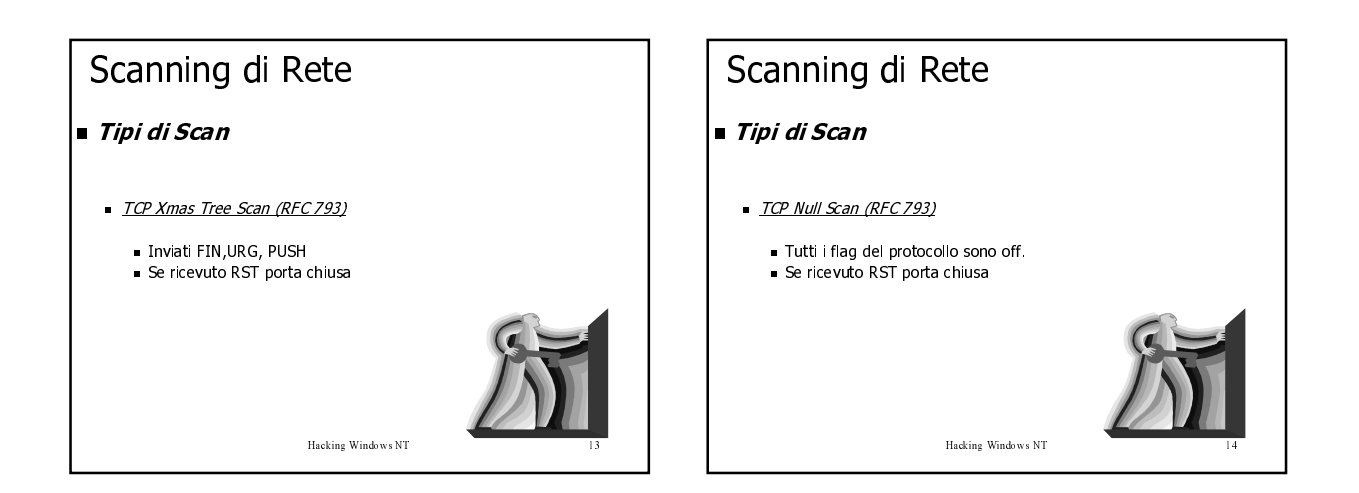

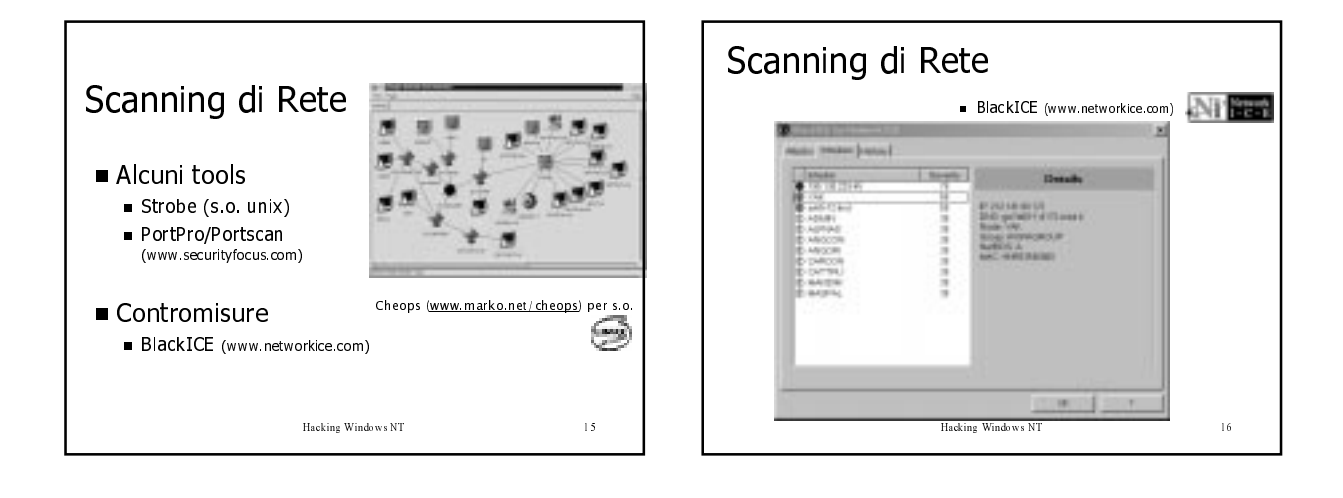

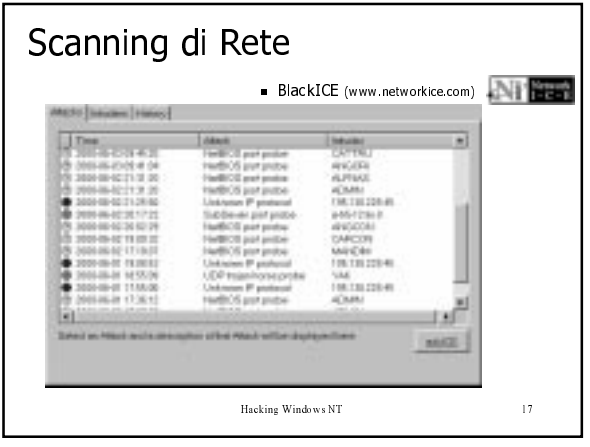

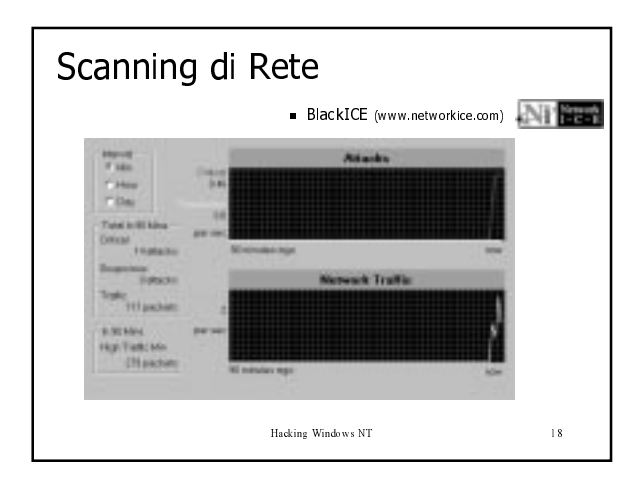

## Enumerazione

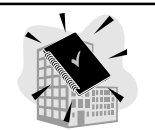

Con questo nome è identificato quel processo che ci permette di conoscere le risorse e gli account di un sistema di rete:

Hacking Windows NT

- Risorse di rete e risorse condivise
- Utenti e gruppi
- Applicazioni

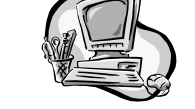

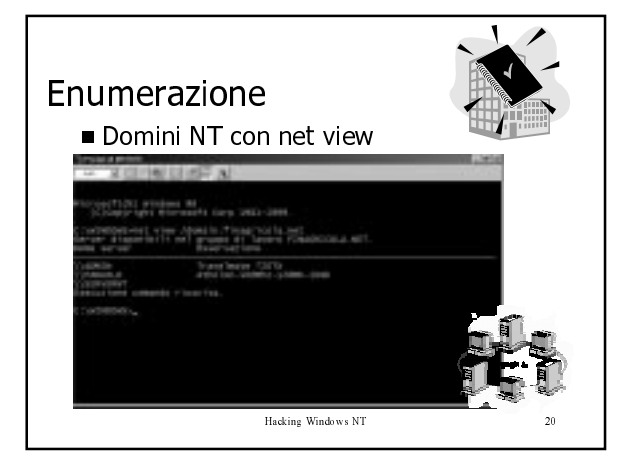

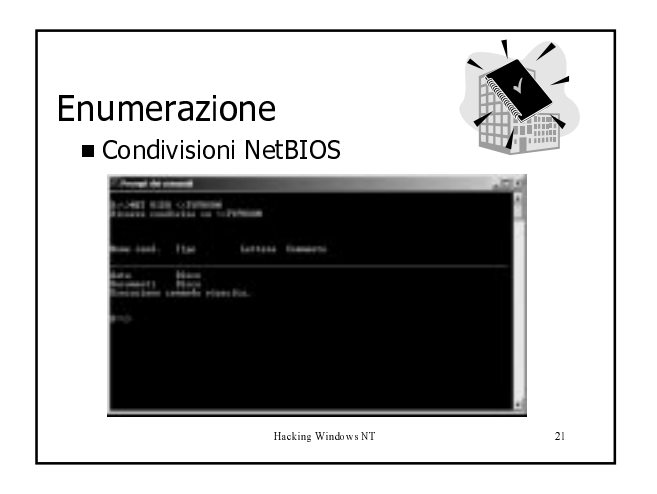

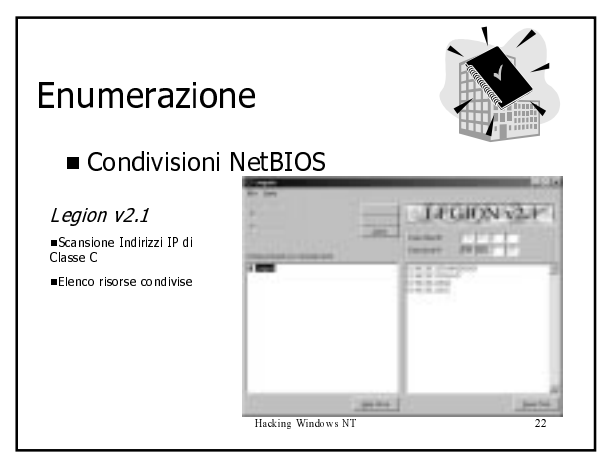

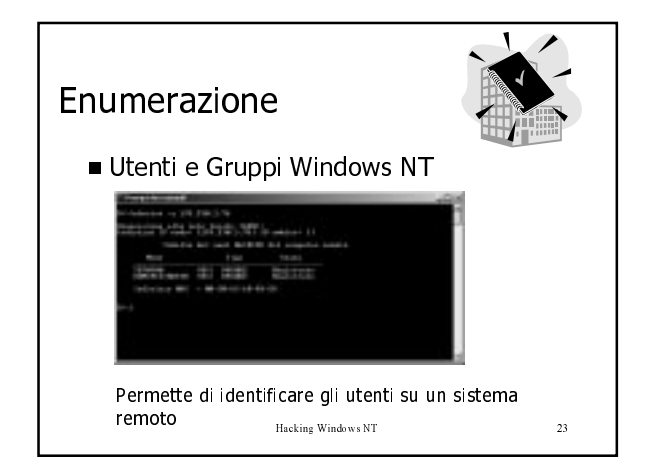

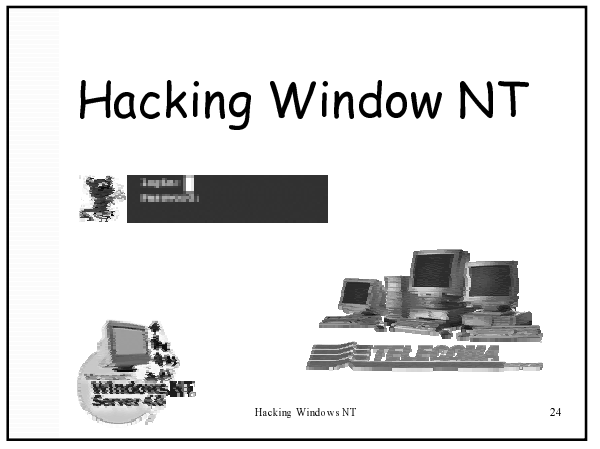

## **HACKING Windows NT**

- NT detiene una grande"fetta"di controllo delle reti e dei computer del<br>mondo sia pubblici che privati Perche?
- Aggressività della Microsoft dal punto di vista commerciale
- Facilità d'uso dovuta all'interfaccia grafica (GUI)
- Con i continui Service Pack di Windows NT (gli ultimi sono sp6a e sp6b)<br>quest'ultimo è diventato sicuro come UNIX
- NT non permette l'esecuzione di codice in remoto nella memoria locale<br>del server. Ogni programma lanciato dal client, viene eseguito nel<br>memoria locale del client. j.
- Windows NT funziona come NFS. Eccezione per Windows NT Terminal<br>Server
- La possibilità di connettersi alle consolle del server è ristretta solo agli  $\blacksquare$ account degli amministratori Hacking Windows NT  $25$

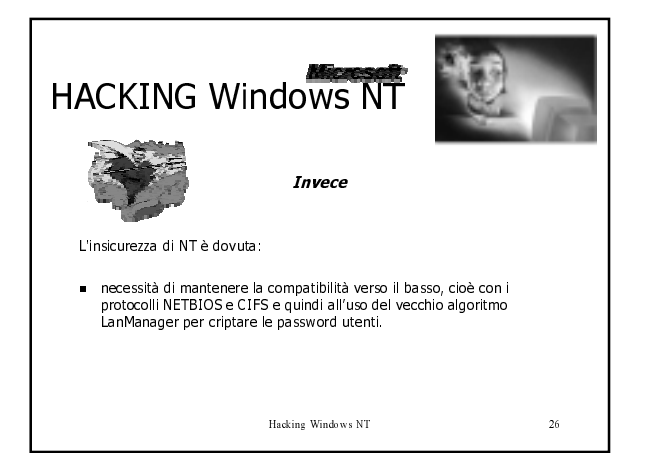

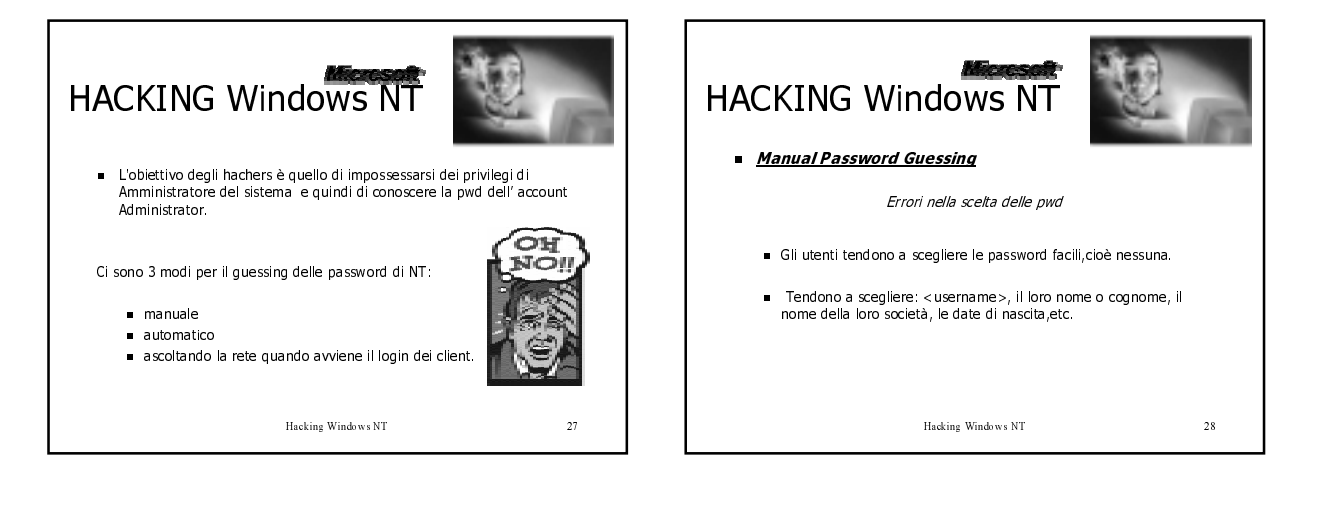

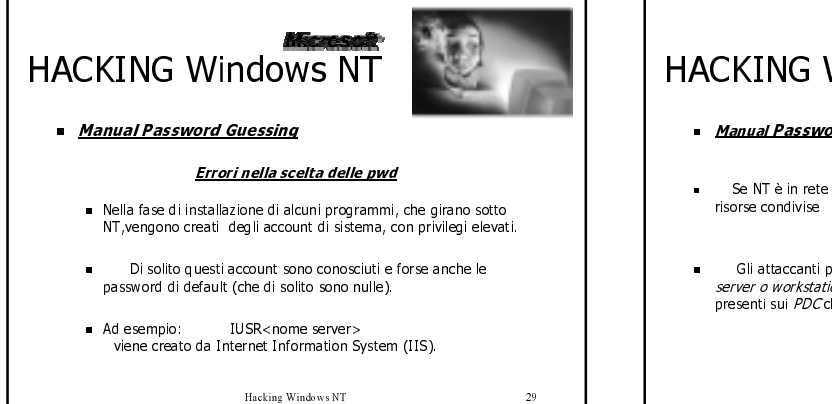

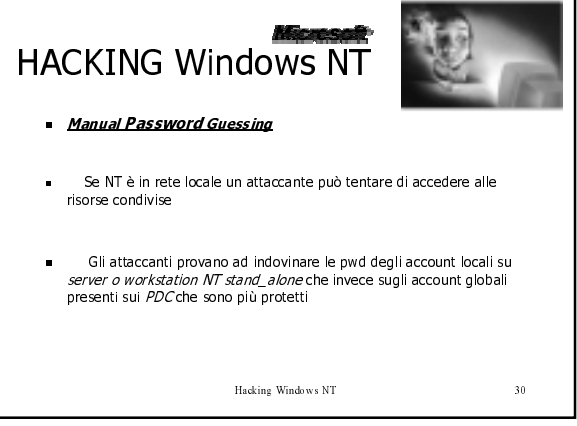

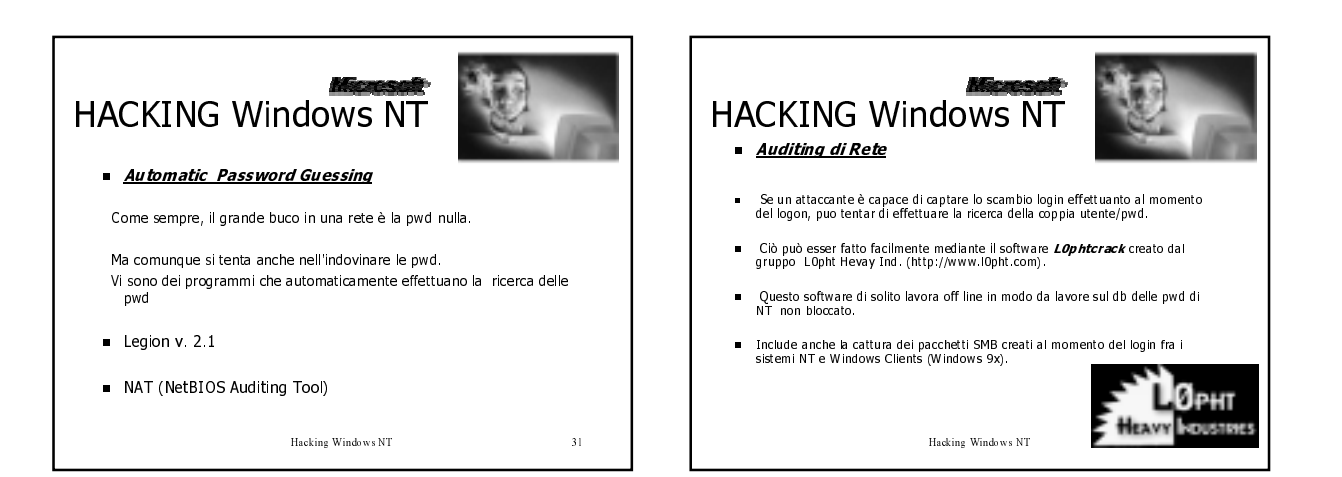

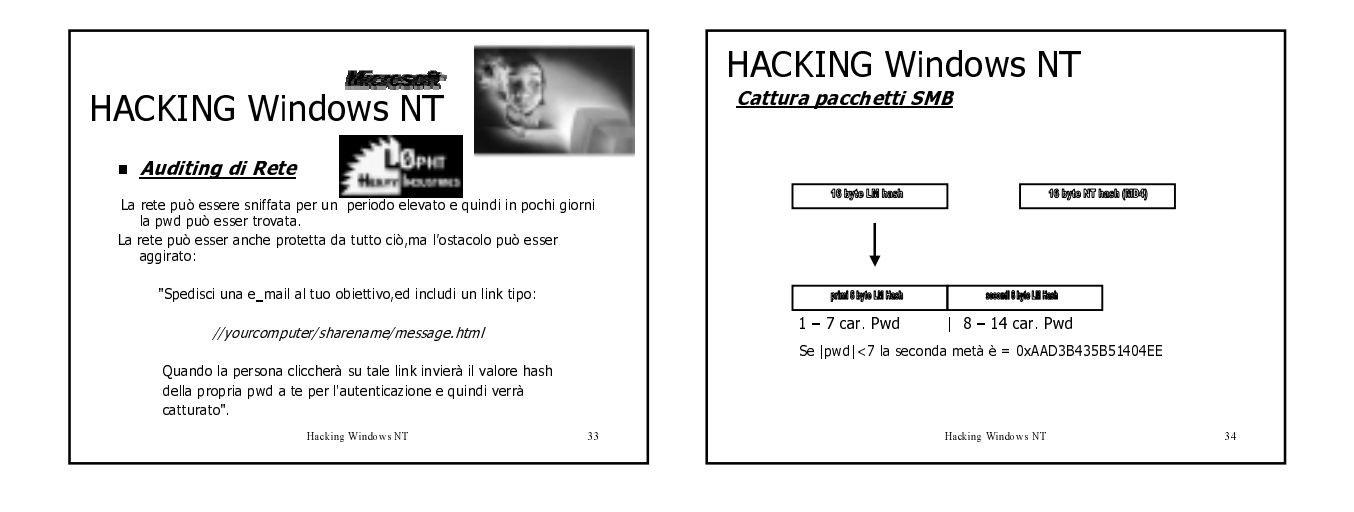

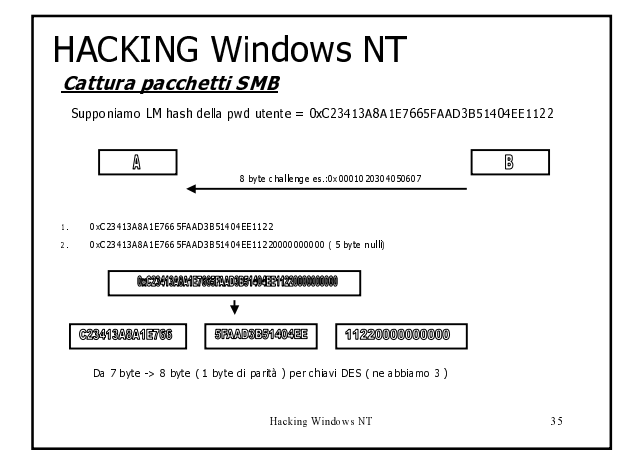

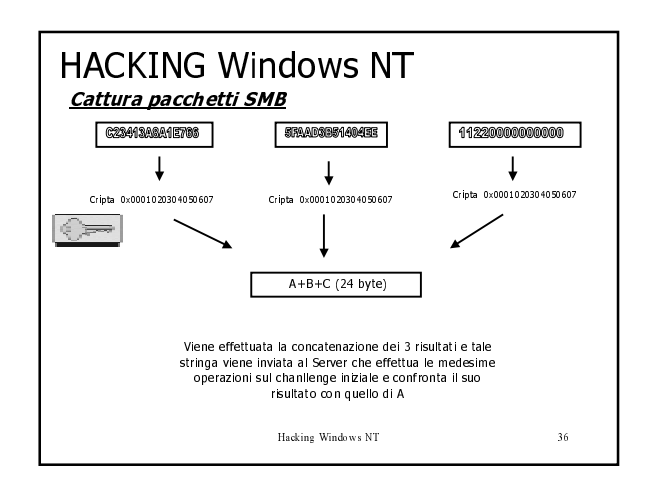

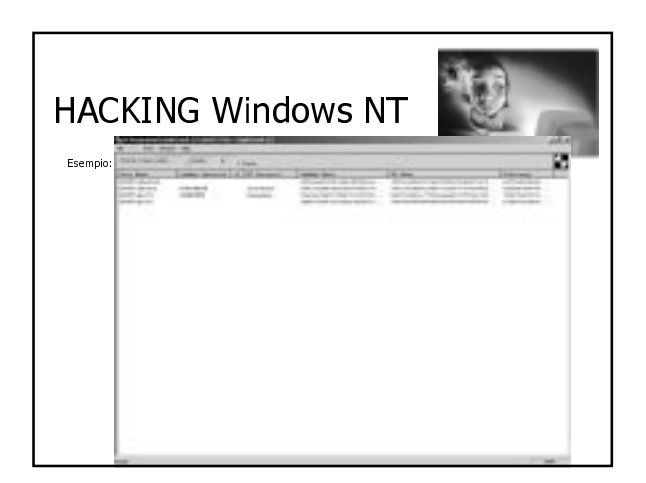

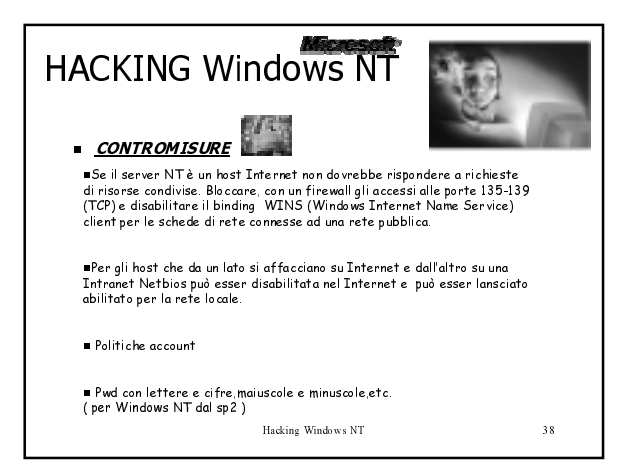

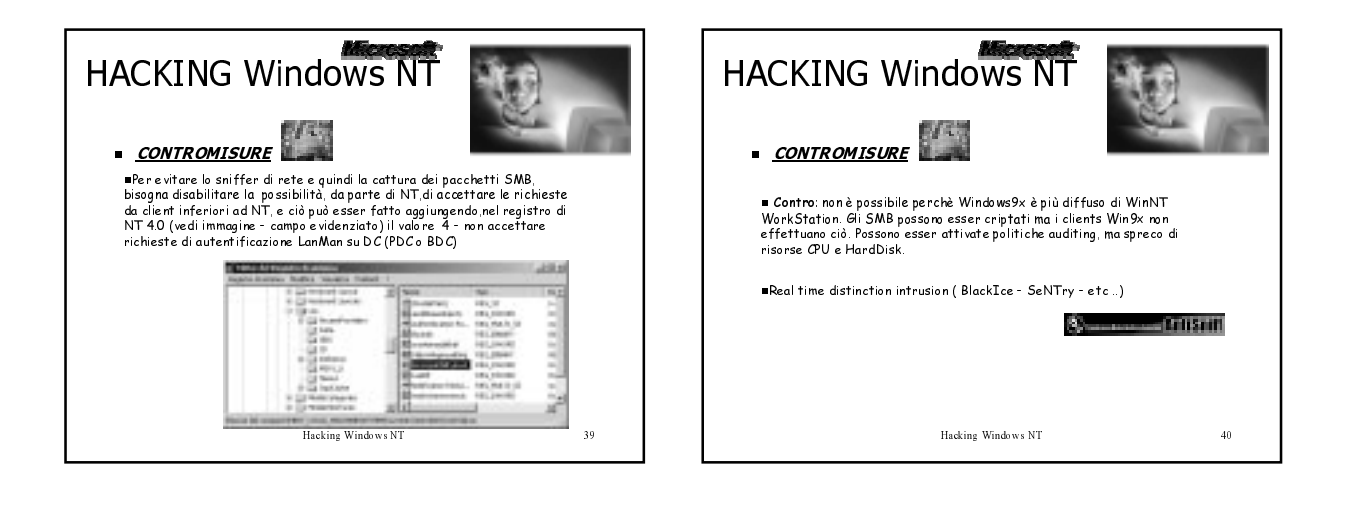

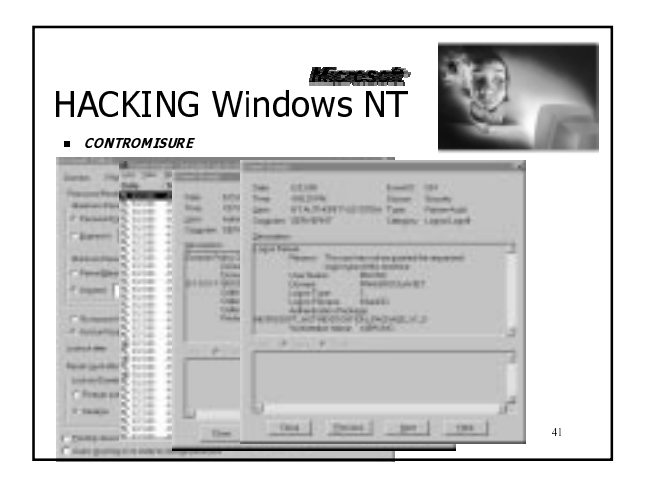

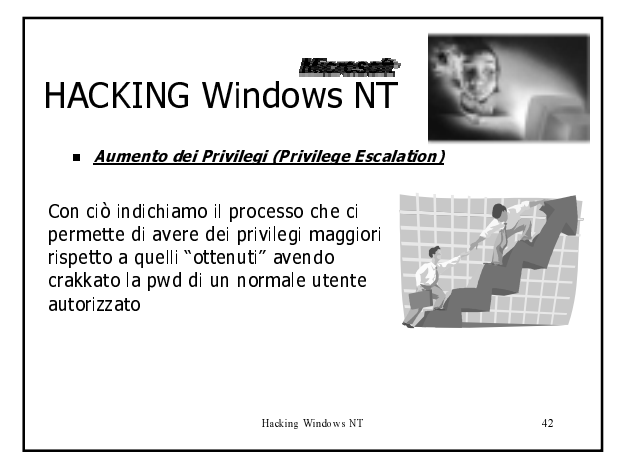

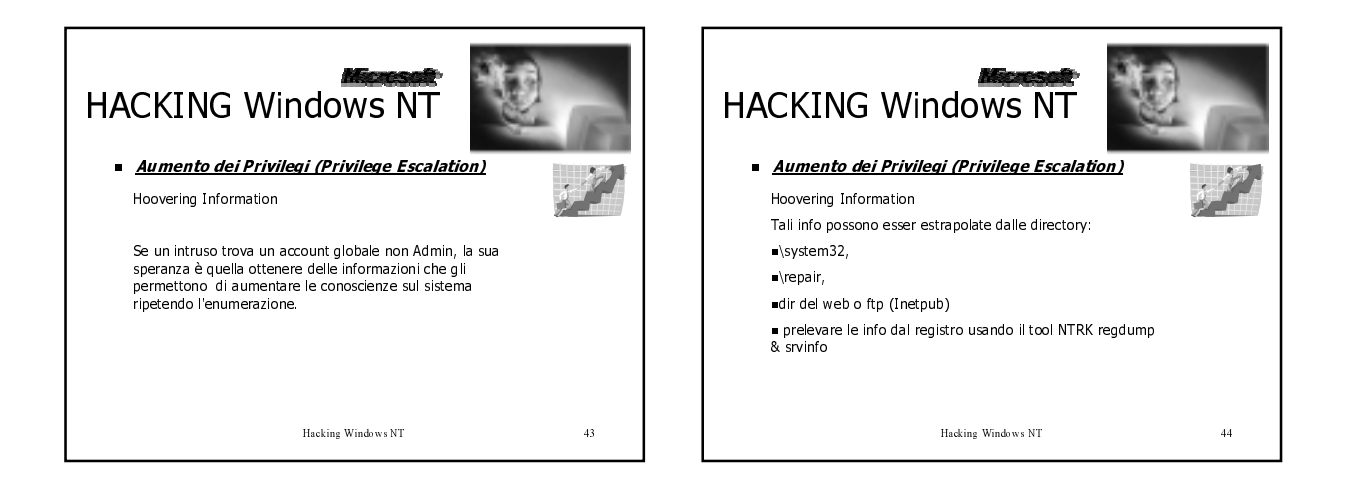

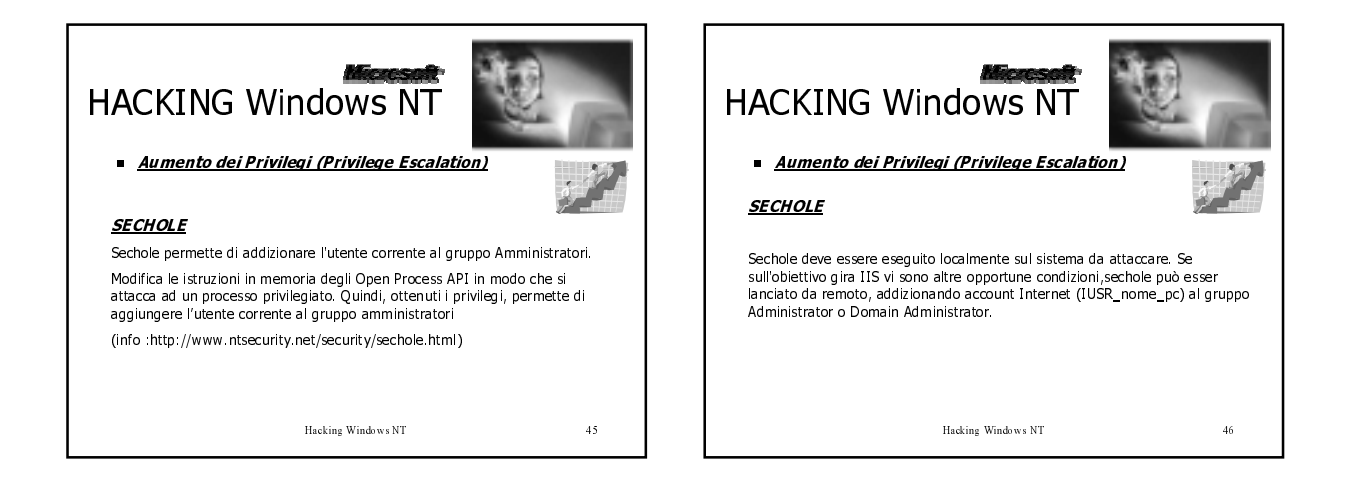

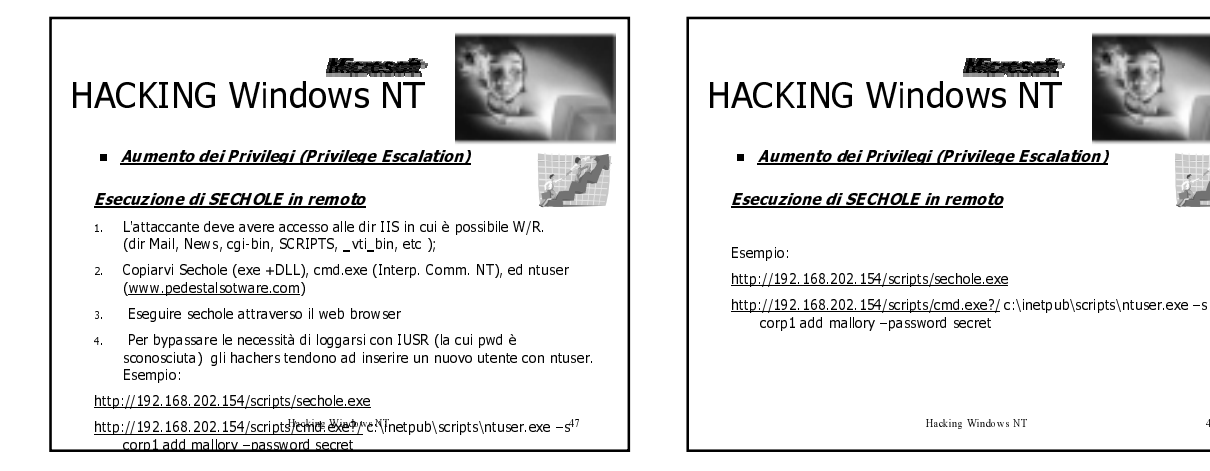

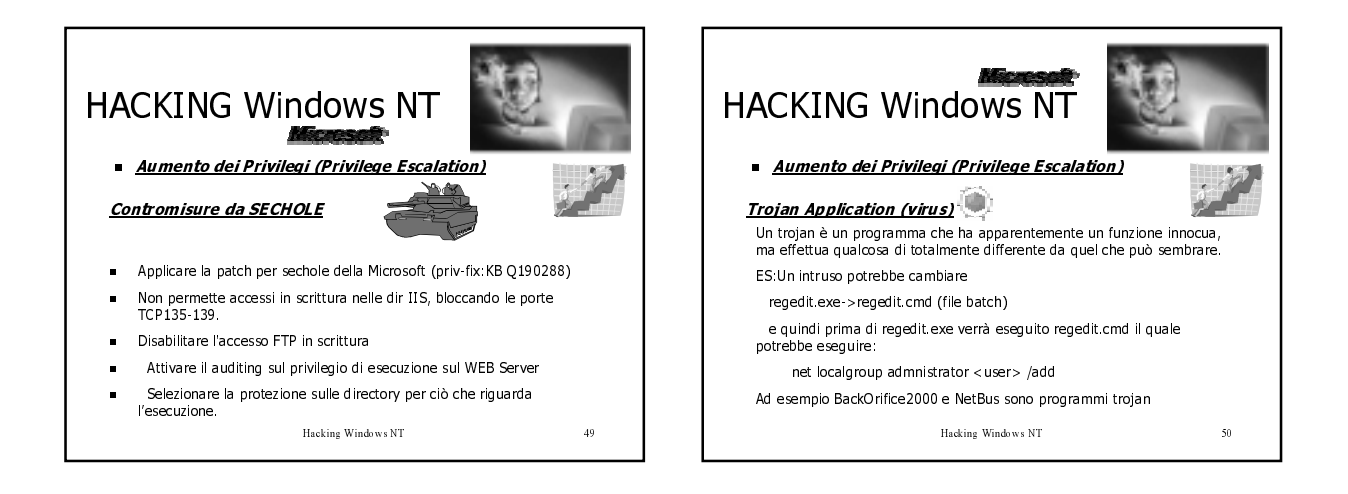

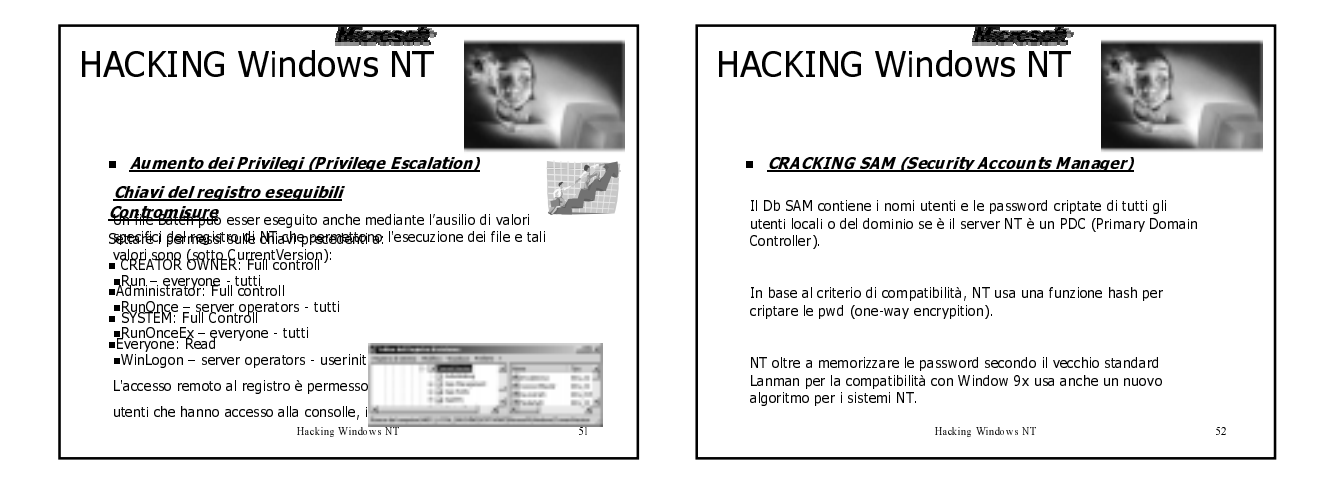

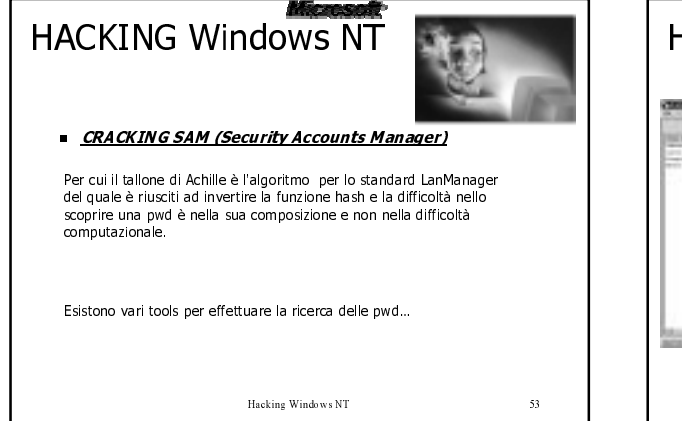

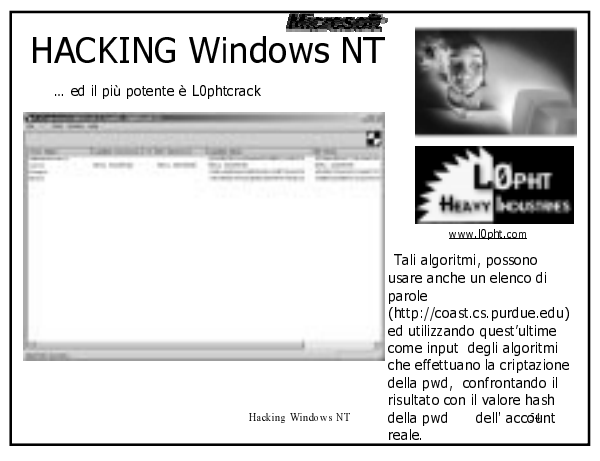

![](_page_9_Picture_0.jpeg)

![](_page_9_Picture_1.jpeg)

![](_page_9_Picture_2.jpeg)

![](_page_9_Picture_3.jpeg)

![](_page_9_Picture_4.jpeg)

![](_page_10_Picture_0.jpeg)

![](_page_10_Picture_1.jpeg)

![](_page_10_Picture_2.jpeg)

![](_page_10_Picture_3.jpeg)

![](_page_10_Picture_4.jpeg)

![](_page_11_Picture_47.jpeg)

![](_page_11_Picture_1.jpeg)

![](_page_11_Picture_2.jpeg)

![](_page_11_Figure_3.jpeg)

![](_page_11_Figure_4.jpeg)

![](_page_12_Picture_0.jpeg)

![](_page_12_Picture_1.jpeg)

![](_page_12_Picture_2.jpeg)

![](_page_12_Picture_3.jpeg)

![](_page_12_Figure_4.jpeg)

![](_page_12_Picture_5.jpeg)

![](_page_13_Picture_0.jpeg)

![](_page_13_Picture_1.jpeg)

 $\bar{7}\bar{9}$ 

Bloccare gli accessi alle porte TCP & UPD 135-139 e disabilitare NetBIOS sulla sk. Rete accesso Internet

Abilitare Filtering sul protocollo TCP/IP

Settare a True RestrictAnonymous Key nel registro di NT

Applicare ad NT i SP più recenti

Applicare una politica di sicurezza sulle pwd abbastanza dura e proteggere SAM

Rinominare Administrator e disabilitare Guest

Abilitare lockout anche per l'account Administrator (RID 500) usando l'utility PASSPROP (NTRK). Per default NT non abilita tale sicurezza.

Installare SYSKEY

Hacking Windows NT

![](_page_13_Figure_11.jpeg)

![](_page_13_Figure_12.jpeg)

![](_page_13_Figure_13.jpeg)

![](_page_13_Picture_14.jpeg)